## **ACCESO A LOS RECIBOS DE IMPUESTOS Y TASAS REMITIDOS POR LA DIPUTACION PROVINCIAL DE HUESCA**

A los efectos de que se tenga toda la información sobre los recibos que se envían por las Entidades Bancarias sobre los diferentes Impuestos y Tasas Municipales, y puesto que en ellos la información impresa es poca, a continuación explicamos como se pueden ver todos los datos de los mismos, siempre por sus TITULARES.

- 1. Tener el Recibo Bancario y localizar LA **CLAVE**, en Ibercaja esta situado al lado del nombre y encima del IMPORTE RECIBO.
- 2. Acceder a la página web de la Diputación Provincial .: [https://www.dphuesca.es](https://www.dphuesca.es/)
- 3. En la parte inferior de la página, colocar el ratón sobre: **OFICINA VIRTUAL TRIBUTARIA**

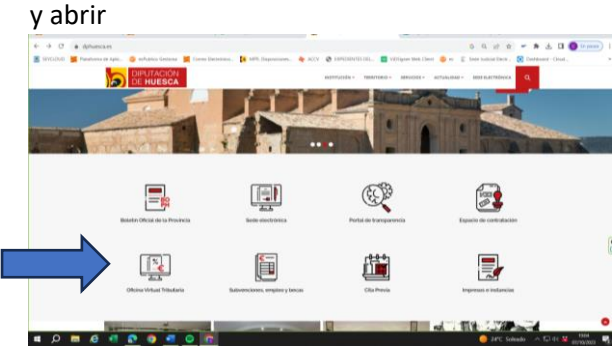

## 4. Abrir **OVT CIUDADANOS**

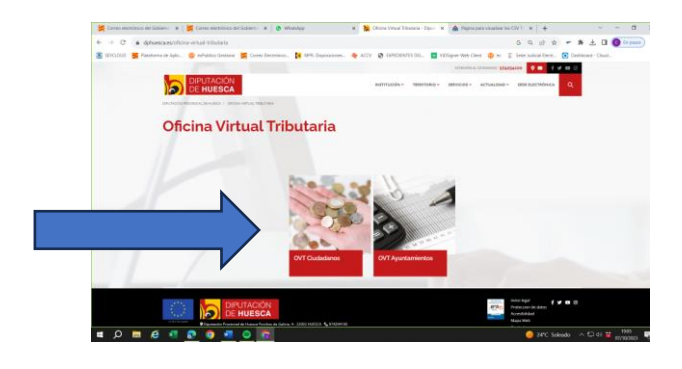

5. En **ACCESO LIBRE**, debajo en la tercera posición, se encuentra **VERIFICACION DE DOCUMENTOS ELECTRONICOS**, abrirlo con el botón derecho del ratón.

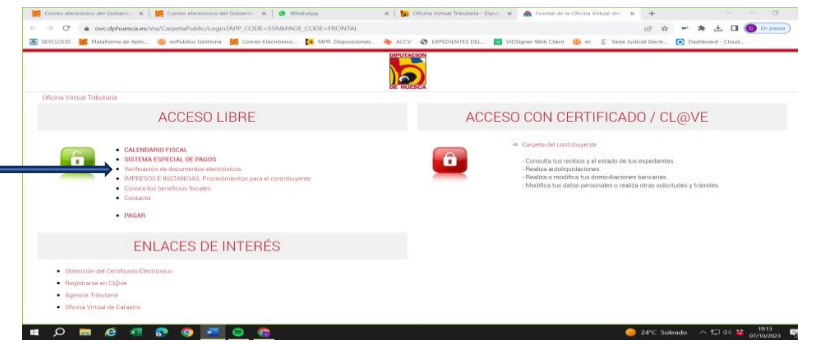

6. En el recuadro, **CODIGO SEGURO DE VERIFICACION/CLAVE**, escribir los dígitos de la

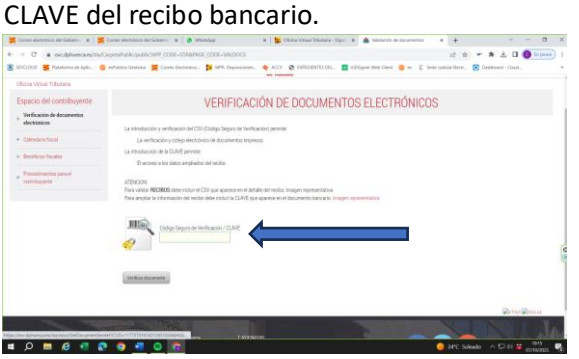

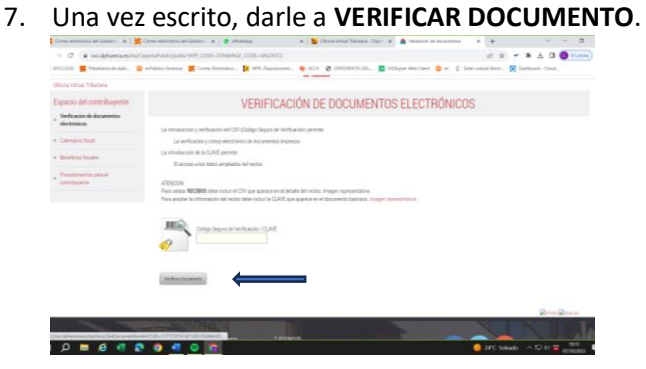

8. En el recuadro del NIF, escribir el número y letra del NIF del contribuyente, presionar con el ratón el recuadro **CONTINUAR VERIFICACION**

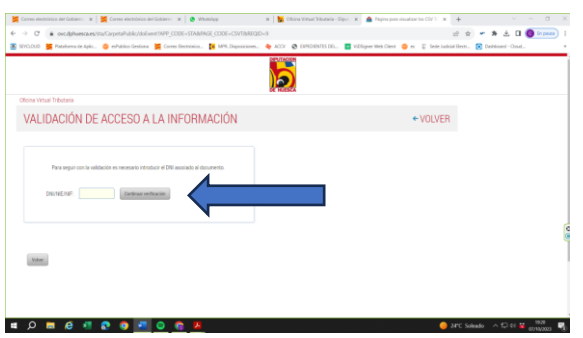

9. Aparecerá el **RECIBO VERIFICADO**, y debajo de la barra de color verde y de TRAMITES DIPONIBLES, aparecerá TRIBUTO, INSTITUCION, NUMERO DE RECIBO AÑO. IMPORTE

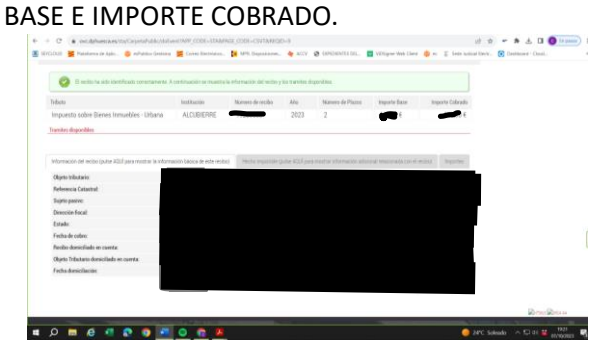

10. En el centro, EN GRIS, abrir HECHO IMPONIBLE.

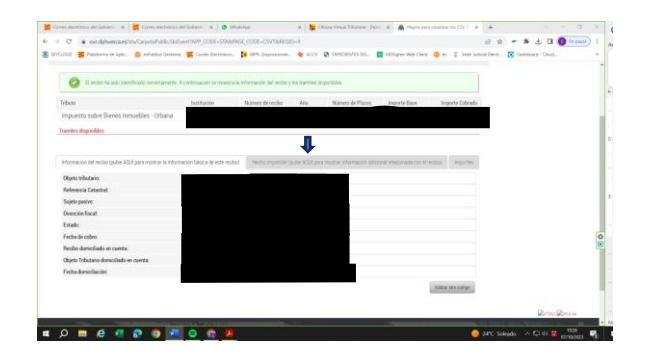

11. Ahí aparecerá datos como Dirección de la TASA o Impuesto, metros cúbicos del anterior recibo, metros cúbicos del nuevo (La diferencia es a la que se aplica la TASA), BASE SOBRE LA QUE SE APLICAR EL IVA, PORCENTAJE DEL MISMO E IMPORTE DE IVA. (La suma de la ba Base más el IVA, es la del Importe Cobrado)

En el caso del IBI aparece datos como Calle Uso Referencia Catastral Valor Catastral del Suelo; de la Construcción y Total Base Liquidable Tipo de Gravamen Cuota Integra Cuota Bonificada Deuda

12. Se puede continuar Validando otro Código, presionando con el ratón el Botón en el margen inferior izquierdo, en **VALIDAR OTRO CODIGO**.

Esperamos que os haya sido útil.